# **KBSW191014 Win32-Robot's health**

This document introduces the demo project of "robot\_health", including how to get and clear the error status information of robot.

#### **Content**

- **[IDE Preperation](https://wiki.slamtec.com/pages/createpage.action?spaceKey=SD&fromPageId=20021514#KBSW191011Win32-Gettheoriginaldataoflaserscanning-IDEPreperation)** 
	- <sup>o</sup> [Software](https://wiki.slamtec.com/pages/createpage.action?spaceKey=SD&fromPageId=20021514#KBSW191011Win32-Gettheoriginaldataoflaserscanning-Software)
	- <sup>o</sup> [Hardware](https://wiki.slamtec.com/pages/createpage.action?spaceKey=SD&fromPageId=20021514#KBSW191011Win32-Gettheoriginaldataoflaserscanning-Hardware)
- [Download](https://wiki.slamtec.com/pages/createpage.action?spaceKey=SD&fromPageId=20021514#KBSW191011Win32-Gettheoriginaldataoflaserscanning-Download)
- [Compiling](https://wiki.slamtec.com/pages/createpage.action?spaceKey=SD&fromPageId=20021514#KBSW191011Win32-Gettheoriginaldataoflaserscanning-Compiling)
- [Code](https://wiki.slamtec.com/pages/createpage.action?spaceKey=SD&fromPageId=20021514#KBSW191011Win32-Gettheoriginaldataoflaserscanning-Code)

### IDE Preperation

- Software
	- Visual Studio 2010 SP1
	- o Slamware Windows SDK: Slamware Windows SDK
	- RoboStudio(for map display)[:Robostudio installer](https://download.slamtec.com/api/download/robostudio-installer-win32/1.1.0_rtm?lang=netural)
	- <sup>o</sup> Sample Code:

Higher version of Visual Studio will cause errors. Sometime you will need to upgrade SP1 package to make your VS O compatable with .Net Framework.

#### • Hardware

Either one of following

- o Slamware SDP mini
- <sup>o</sup> Slamware SDP
- Slamware Kit
- Zeus/Apollo robot base

## Download

[Win32-Demo](https://wiki.slamtec.com/pages/viewpage.action?pageId=16154733)

## **Compiling**

- 1. **Right click on "robot\_health" project, set as StartUp project.**
	- Solution 'samples' (11 projects)
	- > 原 artifacts demo
	- > 原 composite map demo
	- > Pconfigure\_network\_demo
	- > **D**get laser scan
	- > 圖 get power status
	- > 原 get sensor value
	- > 圖 go home to charge
	- > 图 move to spot
	- **B** robot health
	- > arotation action demo
	- > 圖 virtual track with oa
- 2. **Right click on "robot\_health", then " Properties"configure "include" and "lib" directories to the corresponding folder path of Slamware SDK.**

➀

It's not necessary to copy files to the project directory, user will only need to configure the path of SDK.

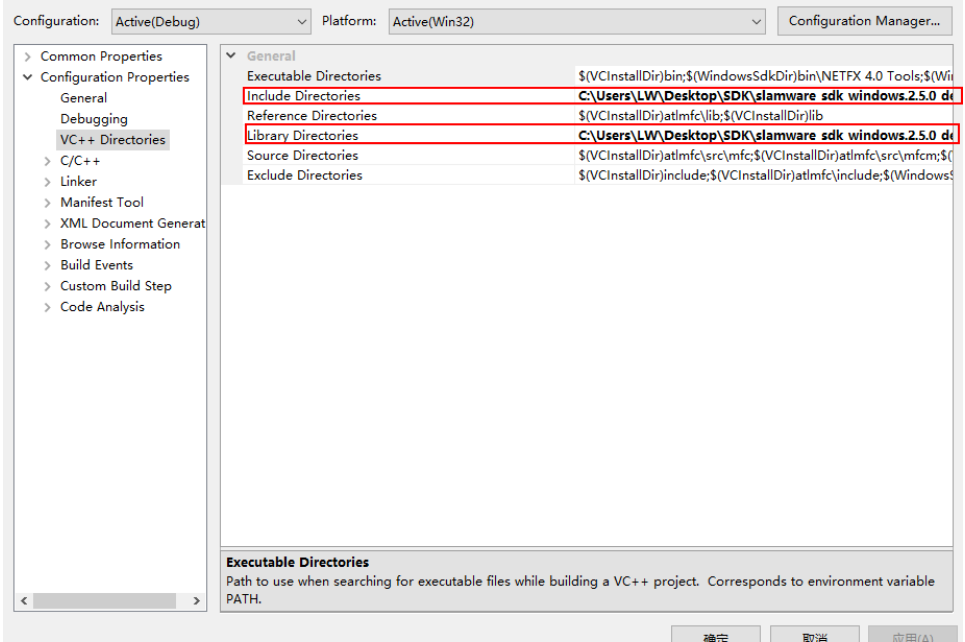

3. **Right click on "robot\_status", then "properties"set "Command Arguments" as follows: Syntax robot\_health <IP address>** 

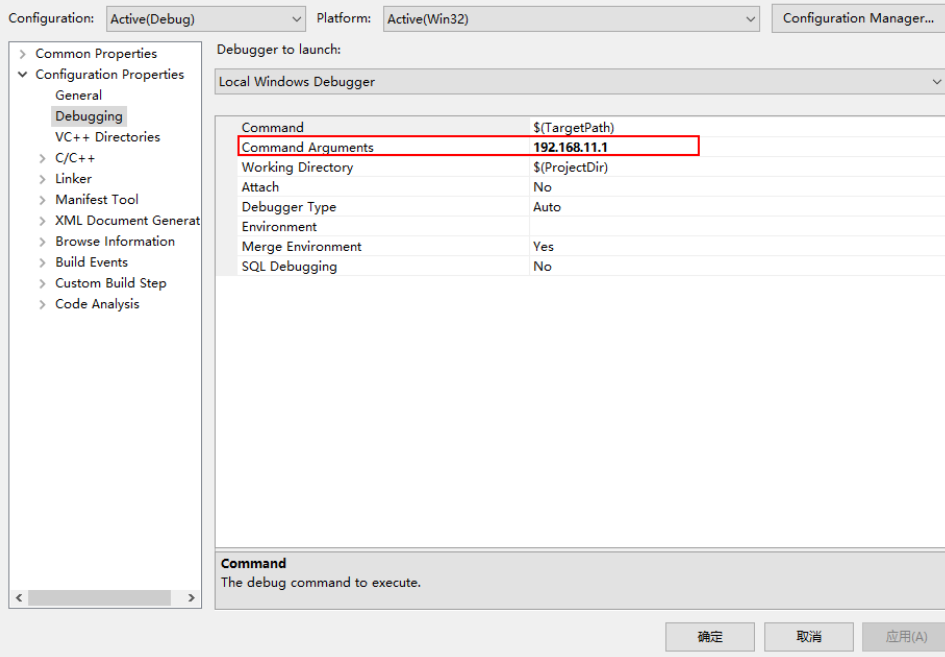

4. **Press the robot emergency stop button (take emergency stop as an example)Click " F5" to execute.**

5. **The error status information could be seen in Robostudio**

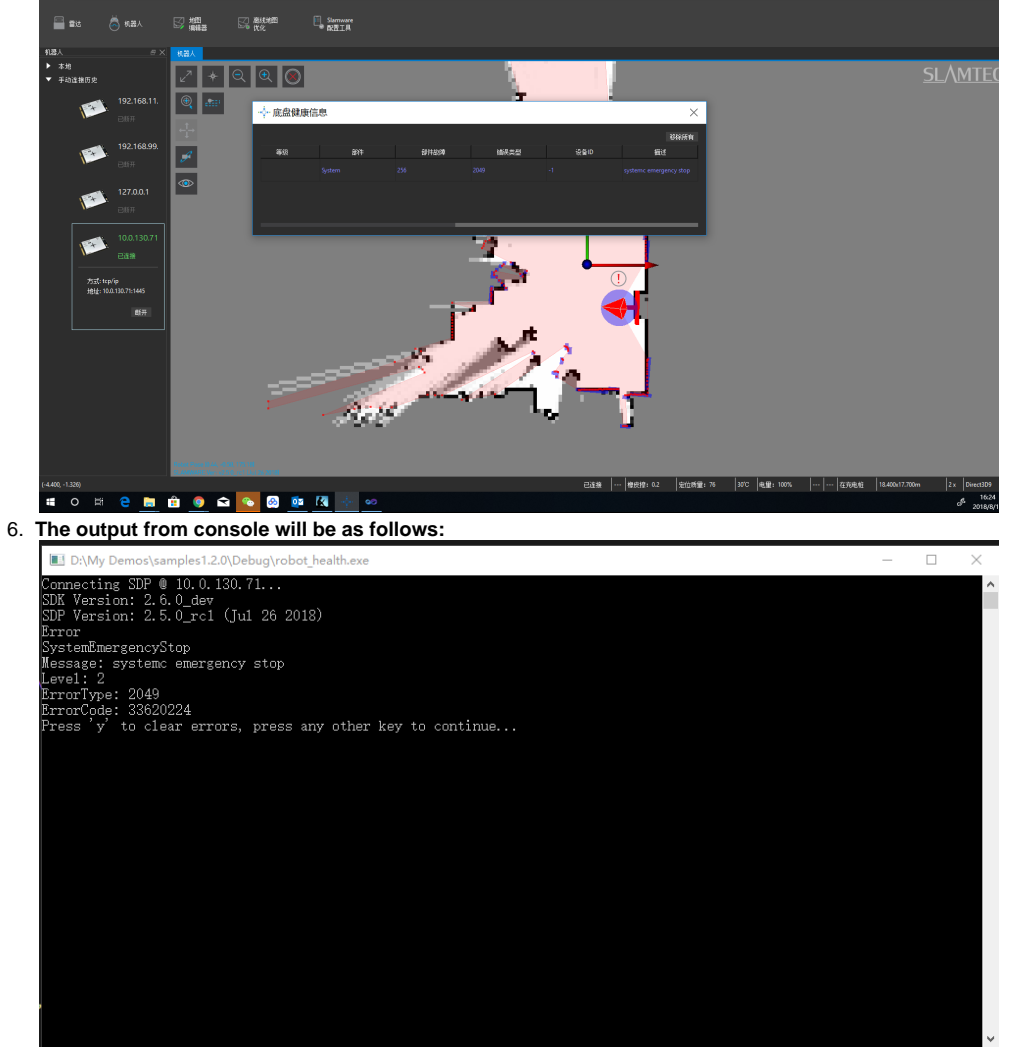

#### Code

• Print the error status information and clear it

#### **Get robot health**

```
 SlamwareCorePlatform sdp = SlamwareCorePlatform::connect(ip_address, 1445);
         std::cout <<"SDK Version: " << sdp.getSDKVersion() << std::endl;
        std::cout <<"SDP Version: " << sdp.getSDPVersion() << std::endl;
         while(true){
                 BaseHealthInfo robot_health = sdp.getRobotHealth();
                 if(robot_health.hasError)
                         std::cout << "Error" << std::endl;
                 if(robot_health.hasFatal)
                         std::cout << "Fatal" << std::endl;
                 if(robot_health.hasWarning)
                         std::cout << "Warning" << std::endl;
                 if(*robot_health.hasLidarDisconnected)
                         std::cout << "LidarDisconnected" << std::endl;
                 if(*robot_health.hasSdpDisconnected)
                         std::cout << "SdpDisconnected" << std::endl;
                 if(*robot_health.hasSystemEmergencyStop)
                         std::cout << "SystemEmergencyStop" << std::endl;
                for (auto it = robot_health.errors.begin(); it != robot_health.errors.end(); ++
```

```
it) {
                            std::cout << "Message: " << it->message << std::endl;
                            std::cout << "Level: " << it->level << std::endl;
                           std::cout << "ErrorType: "<< it->componentErrorType <<std::endl;
                     std::cout << "ErrorCode: " << it->errorCode << std::endl;
 }
                     int errors_size = robot_health.errors.size();
                     if(errors_size > 0){
                            std::cout << "Press 'y' to clear errors, press any other key to 
continue..." << std::endl;
                            char is_error_clear;
                            std::cin >> is_error_clear;
                           if(is_error_clear == 'y' || is_error_clear == 'Y') for (auto it = robot_health.errors.begin();it != robot_health.
errors.end(); ++ it) {
                                          sdp.clearRobotHealth(it->errorCode);
                                          std::cout << "Error: " << it->message << " cleared!" << 
std::endl;
 } 
 } 
             }
 }
```